Звіт з індивідуального завдання Навчальна практика «Вступ до фаху» студента 126 групи 1 курсу факультету економіки і менеджменту Гончар Дмитро Олександрович

номер варіанту 01

Роботу перевірив: доцент Агаджанова С.В.

Chaguerinf

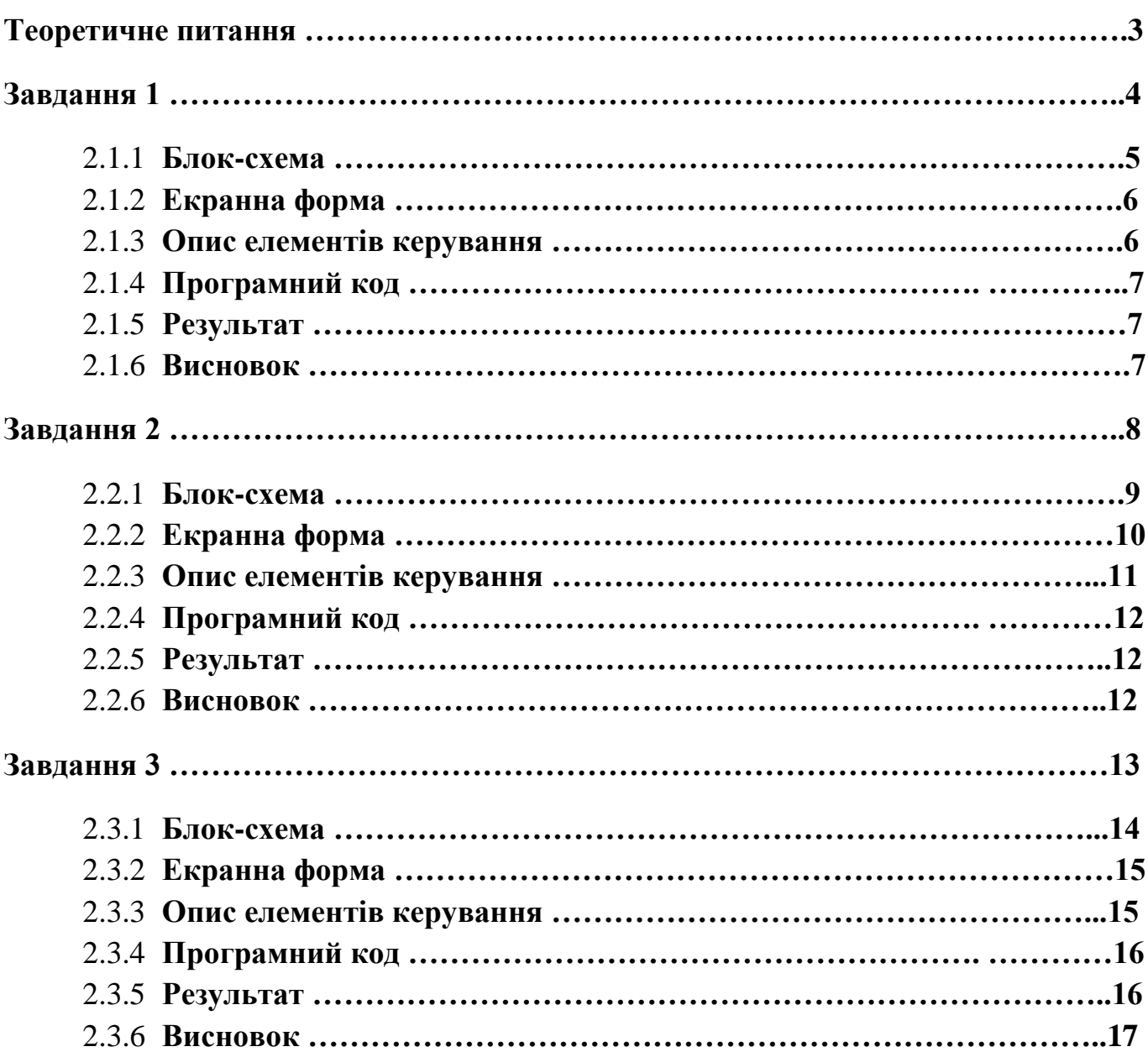

## **Зміст**

#### **Теоретичне питання**

#### Варіант 1

<span id="page-3-0"></span>**Алгори́тм** — набір інструкцій, які описують порядок дій виконавця, щоб досягти результату розв'язання задачі за скінченну кількість дій. Для візуалізації алгоритмів часто використовують блок-схеми.

Графічний спосіб – зображення алгоритму у вигляді структурної схеми, котра складається з окремих блоків.

Класифікація алгоритмів

- Лінійні алгоритми
- Алгоритми з розгалуженням
- Циклічні алгоритми (з передумовою, з післяумовою)

Властивості алгоритмів: дискретність, визначеність, виконуваність, скінченність, результативність і масовість.

- Дискретність алгоритму означає, що його виконання зводиться до виконання окремих дій у певній послідовності.
- Визначеність алгоритму означає, що для заданого набору значень даних алгоритм однозначно визначає порядок дій виконавця і результат цих дій.
- Виконуваність алгоритму означає, що алгоритм, може містити тільки команди, які входять до системи команд певного виконавця.
- Скінченність алгоритму означає, що його виконання закінчиться після скінченної кількості кроків.
- Результативність алгоритму означає, що після закінчення його виконання обов'язково одержуються результати, які відповідають поставленій меті.
- Масовість алгоритму означає, що алгоритм може бути застосований до цілого класу однотипних задач, які відрізняються лише початковими даними.

#### **Завдання 1**

<span id="page-4-0"></span>Тема: розроблення програми в середовищі Visual Basic for Application (VBA), що реалізує розгалужений обчислювальний процес.

Мета: закріплення навиків програмування розгалужених обчислювальних процесів.

#### План

- 1. Постановка завдання щодо створення додатку для розв'язку задач з розгалуженим обчислювальним процесом.
- 2. Аналіз початкових даних.
- 3. Складання блок-схеми.
- 4. Розробка екранної форми та налаштування її властивостей.
- 5. Розроблення програмного коду.
- 6. Отримання та аналіз обчислення.

#### Варіант 1

#### Умова задачі

Скласти схему алгоритму та програму для визначення заданої функції при заданих значеннях a та b, та при умові, що значення х при кожному виконанні програми можуть бути різними.

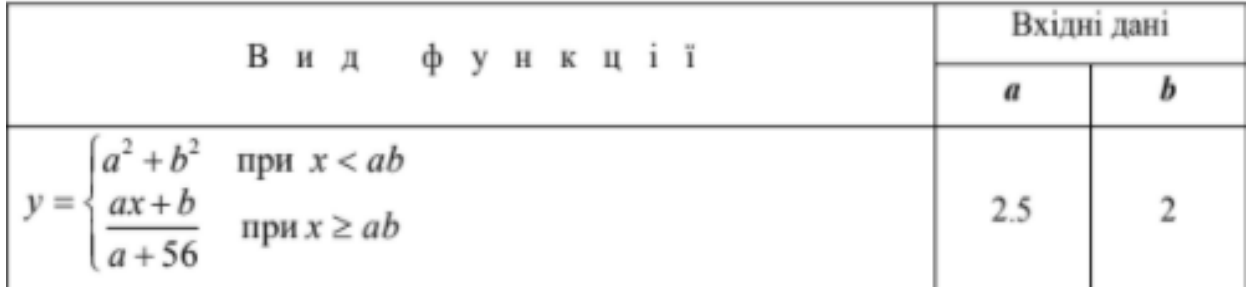

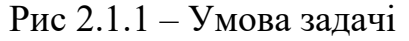

Блок-схема

<span id="page-5-0"></span>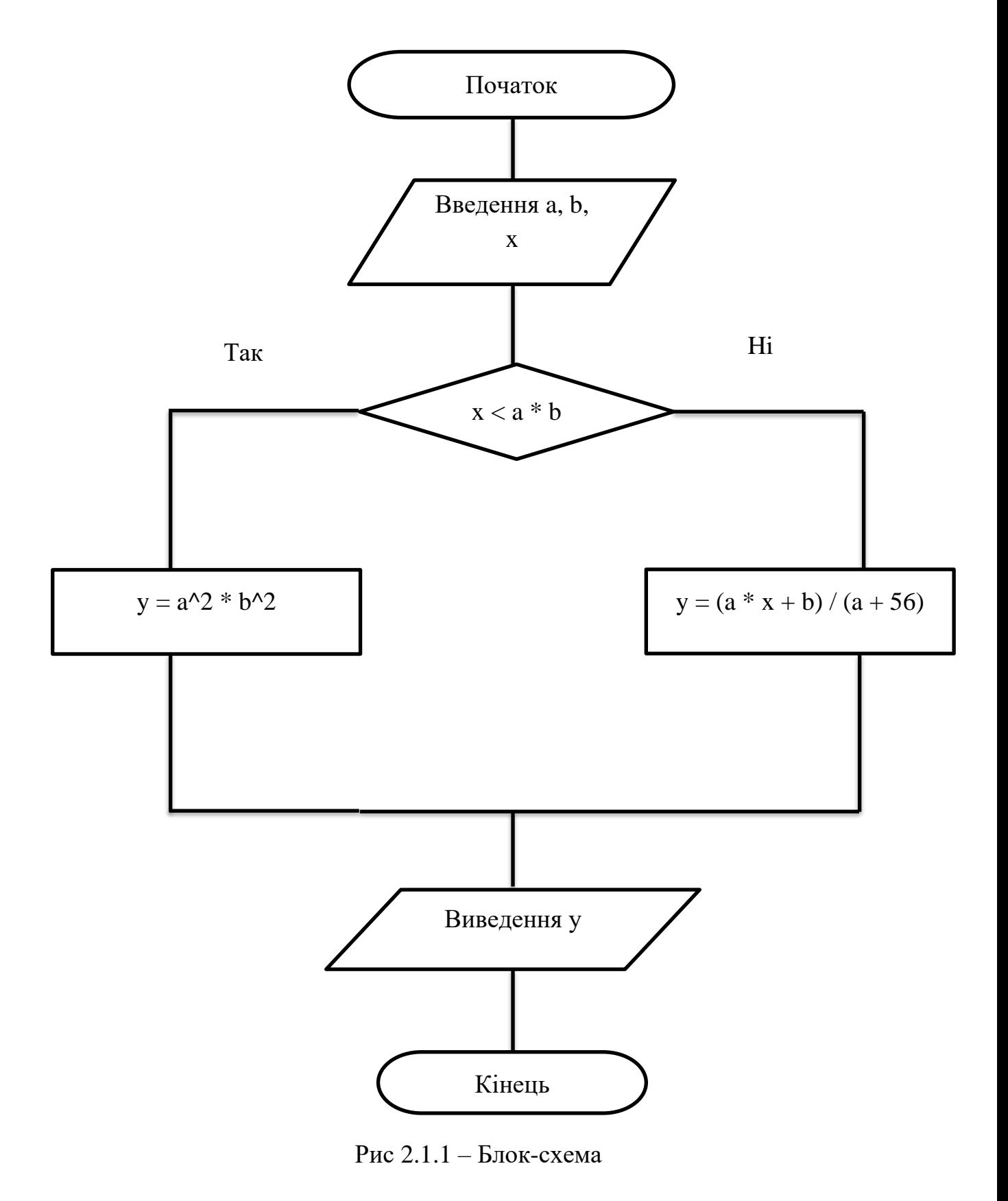

Екранна форма

<span id="page-6-0"></span>

|  |  | UserForm1 |  |  |  |  |           |  |  |  |  |  |  |  |  |  |       |  |  |  |  |  |
|--|--|-----------|--|--|--|--|-----------|--|--|--|--|--|--|--|--|--|-------|--|--|--|--|--|
|  |  |           |  |  |  |  |           |  |  |  |  |  |  |  |  |  |       |  |  |  |  |  |
|  |  |           |  |  |  |  |           |  |  |  |  |  |  |  |  |  |       |  |  |  |  |  |
|  |  |           |  |  |  |  |           |  |  |  |  |  |  |  |  |  |       |  |  |  |  |  |
|  |  |           |  |  |  |  |           |  |  |  |  |  |  |  |  |  |       |  |  |  |  |  |
|  |  |           |  |  |  |  |           |  |  |  |  |  |  |  |  |  |       |  |  |  |  |  |
|  |  |           |  |  |  |  | Задайте Х |  |  |  |  |  |  |  |  |  |       |  |  |  |  |  |
|  |  |           |  |  |  |  |           |  |  |  |  |  |  |  |  |  |       |  |  |  |  |  |
|  |  |           |  |  |  |  |           |  |  |  |  |  |  |  |  |  |       |  |  |  |  |  |
|  |  |           |  |  |  |  |           |  |  |  |  |  |  |  |  |  |       |  |  |  |  |  |
|  |  |           |  |  |  |  |           |  |  |  |  |  |  |  |  |  |       |  |  |  |  |  |
|  |  |           |  |  |  |  |           |  |  |  |  |  |  |  |  |  |       |  |  |  |  |  |
|  |  |           |  |  |  |  |           |  |  |  |  |  |  |  |  |  |       |  |  |  |  |  |
|  |  |           |  |  |  |  |           |  |  |  |  |  |  |  |  |  |       |  |  |  |  |  |
|  |  |           |  |  |  |  |           |  |  |  |  |  |  |  |  |  |       |  |  |  |  |  |
|  |  |           |  |  |  |  |           |  |  |  |  |  |  |  |  |  |       |  |  |  |  |  |
|  |  |           |  |  |  |  |           |  |  |  |  |  |  |  |  |  |       |  |  |  |  |  |
|  |  |           |  |  |  |  |           |  |  |  |  |  |  |  |  |  |       |  |  |  |  |  |
|  |  |           |  |  |  |  |           |  |  |  |  |  |  |  |  |  |       |  |  |  |  |  |
|  |  |           |  |  |  |  |           |  |  |  |  |  |  |  |  |  |       |  |  |  |  |  |
|  |  |           |  |  |  |  |           |  |  |  |  |  |  |  |  |  |       |  |  |  |  |  |
|  |  |           |  |  |  |  |           |  |  |  |  |  |  |  |  |  |       |  |  |  |  |  |
|  |  |           |  |  |  |  |           |  |  |  |  |  |  |  |  |  |       |  |  |  |  |  |
|  |  |           |  |  |  |  | Виконати  |  |  |  |  |  |  |  |  |  | Вихід |  |  |  |  |  |
|  |  |           |  |  |  |  |           |  |  |  |  |  |  |  |  |  |       |  |  |  |  |  |
|  |  |           |  |  |  |  |           |  |  |  |  |  |  |  |  |  |       |  |  |  |  |  |
|  |  |           |  |  |  |  |           |  |  |  |  |  |  |  |  |  |       |  |  |  |  |  |
|  |  |           |  |  |  |  |           |  |  |  |  |  |  |  |  |  |       |  |  |  |  |  |
|  |  |           |  |  |  |  |           |  |  |  |  |  |  |  |  |  |       |  |  |  |  |  |

Рис 2.1.2 – Екранна форма

## Опис елементів керування

<span id="page-6-1"></span>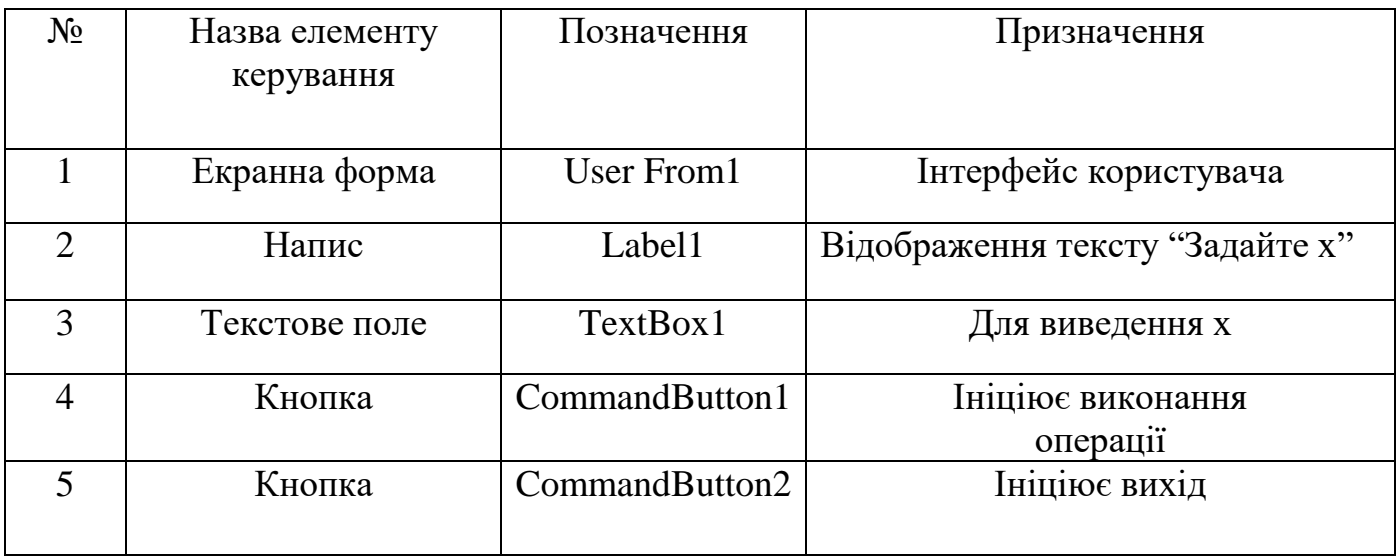

Табл. 2.1.1 – Опис елементів керування

Програмний код

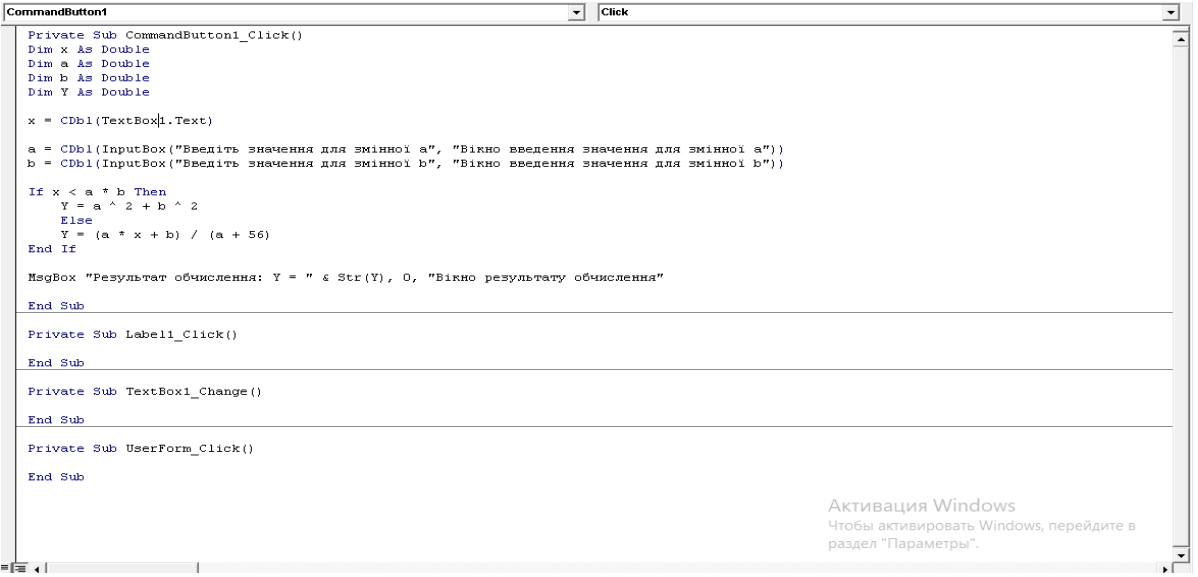

Рис 2.1.3 – Програмний код

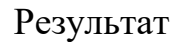

<span id="page-7-2"></span><span id="page-7-0"></span>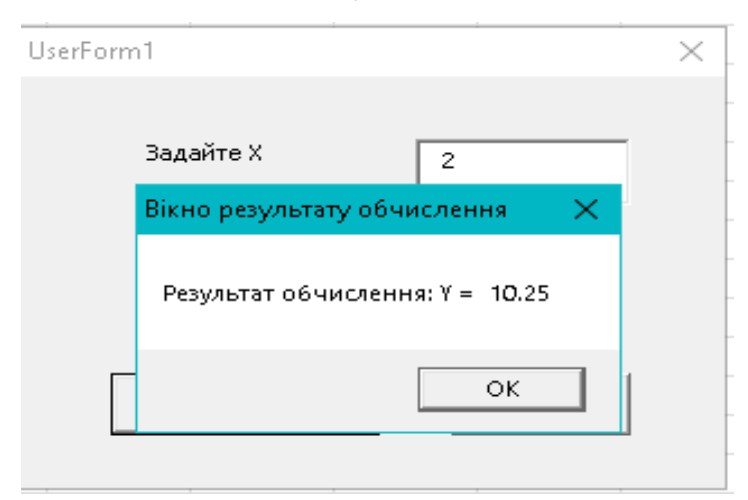

Рис 2.1.4 – Результат

#### Висновок

<span id="page-7-1"></span>Отже, згідно з умовою задачі було створено схему алгоритму та програму для визначення заданої функції при заданих значеннях a та b, та при умові, що значення х при кожному виконанні програми можуть бути різними. Програма була також успішно протестована [\(Рис 2.1.4\)](#page-7-2).

#### **Завдання 2**

<span id="page-8-0"></span>Тема: розроблення програми в середовищі Visual Basic for Application, що реалізує циклічний обчислювальний процес.

Мета: закріплення навиків програмування циклічних обчислювальних процесів.

#### План

- 1. Постановка завдання щодо створення додатку для розв'язку задач з розгалуженим обчислювальним процесом.
- 2. Аналіз початкових даних.
- 3. Складання блок-схеми.
- 4. Розробка екранної форми та налаштування її властивостей.
- 5. Розроблення програмного коду.
- 6. Отримання та аналіз обчислення.

#### Варіант 1

#### Умова задачі

Розрахувати та вивести на друк таблицю зміни значень рівня ефективності використання акціонерного капіталу за минулий рік в залежності від зміни значень чистого прибутку.

Розрахунок робити за формулою:  $U = \frac{P}{S} \cdot 100$ ,

- де: U рівень ефективності використання акціонерного капіталу,
	- Р чистий прибуток підприємства;
	- S середньорічна сума акціонерного капіталу, яка визначається за  $S = 0.5 (K1 - K2),$ формулою:
- де: К1 акціонерний капітал за минулий рік,

К2 - акціонерний капітал за позаминулий рік.

Дані для розрахунку: K1=1000, K2=855, значення Р змінюються від 46 до 56 з кроком 2.

Рис 
$$
2.2.1 - Умова задачі
$$

Блок-схема

<span id="page-9-0"></span>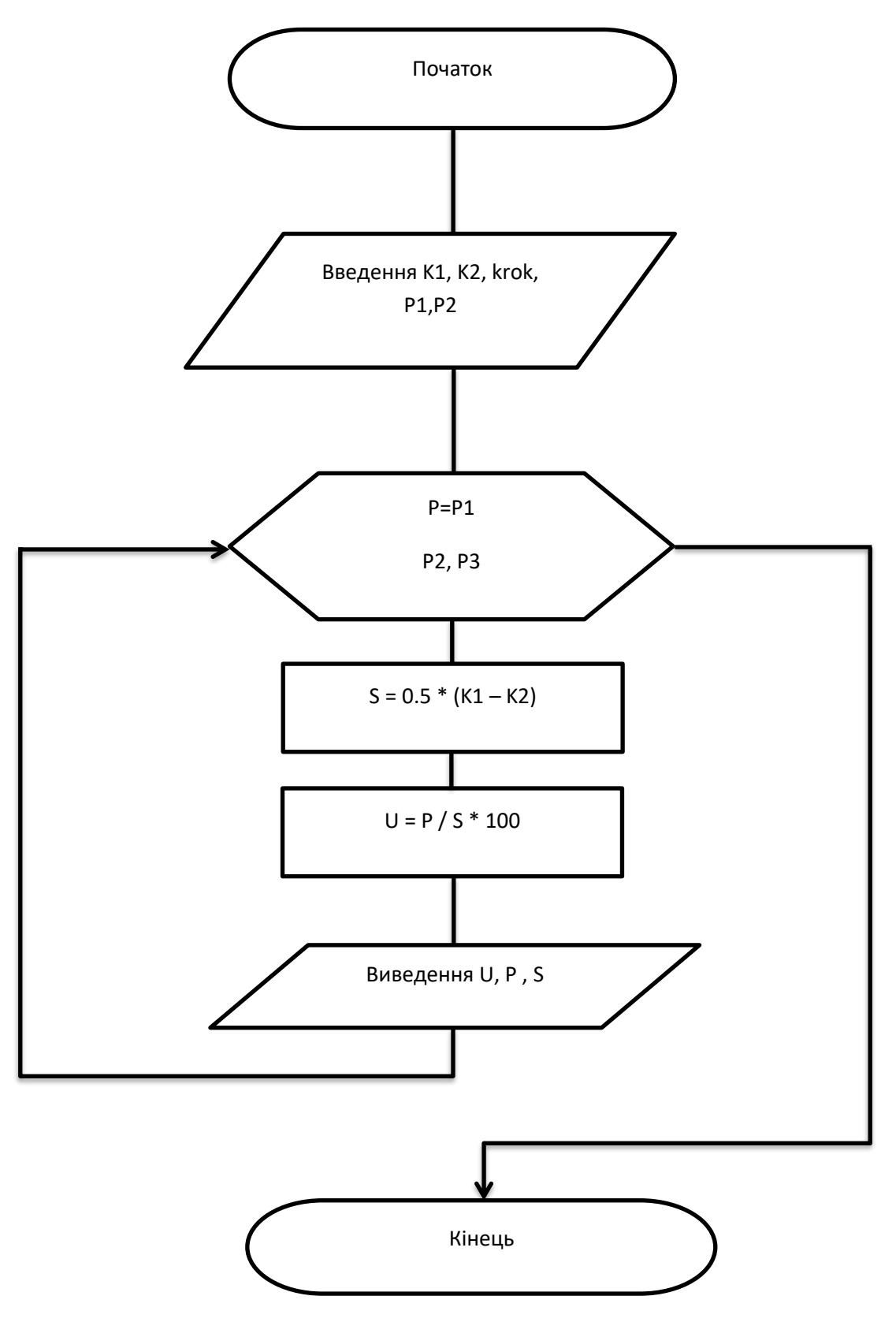

Рис 2.2.2 – Блок-схема

# Екранна форма

<span id="page-10-0"></span>

| UserForm1                                       |                                                             |
|-------------------------------------------------|-------------------------------------------------------------|
|                                                 |                                                             |
| Акціонерний капітал<br>за минулий рік К1        | · Початкове значення<br>[ прибутку P1                       |
| Акціонерний капітал<br>за позаминулий рік<br>K2 | . Кінцеве значення<br>прибутку Р2                           |
|                                                 | Крок                                                        |
| Прибуток Р                                      | Рівень ефективності використання<br>акціонерного капіталу U |
|                                                 |                                                             |
| Виконати                                        | Вихід                                                       |

Рис 2.2.3 – Екранна форма

<span id="page-10-1"></span>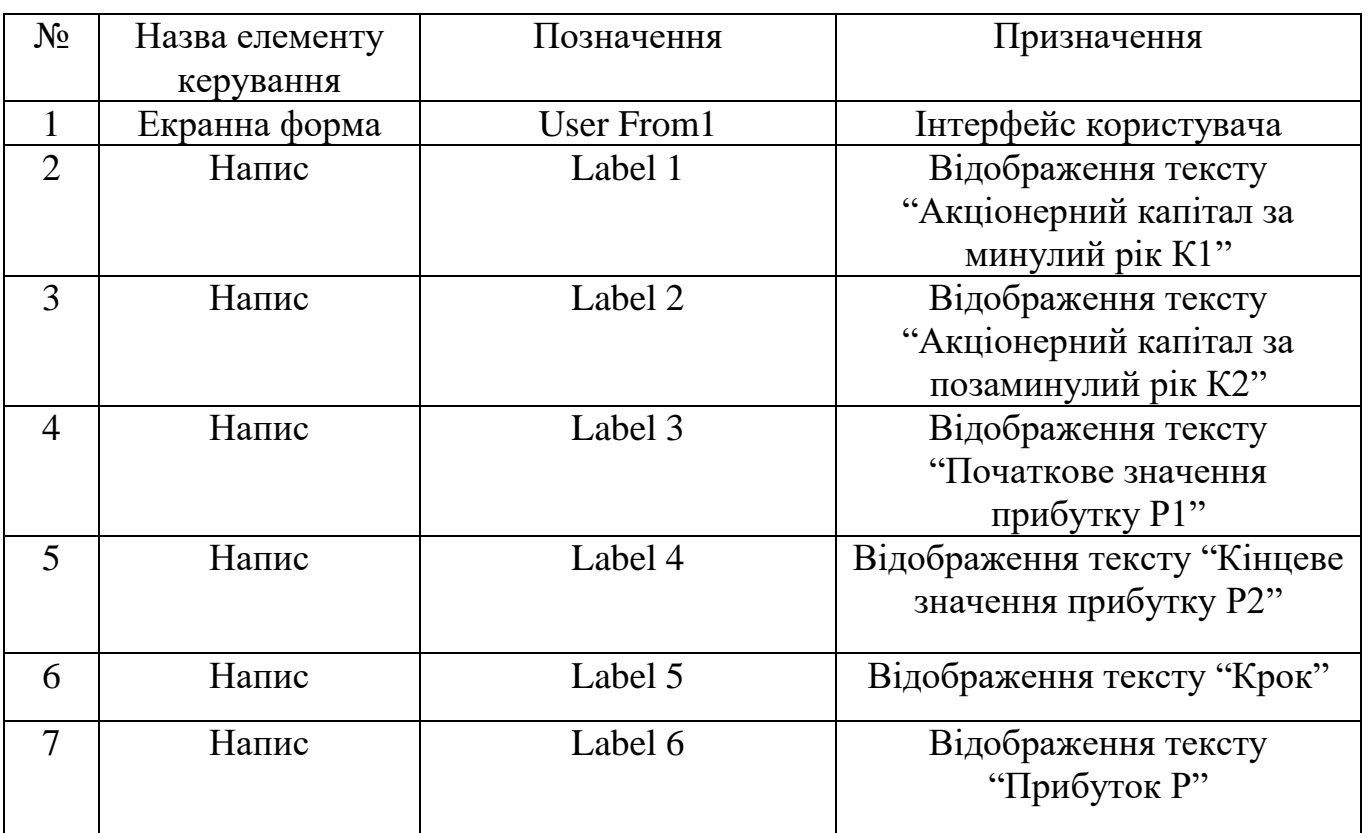

# Опис елементів керування

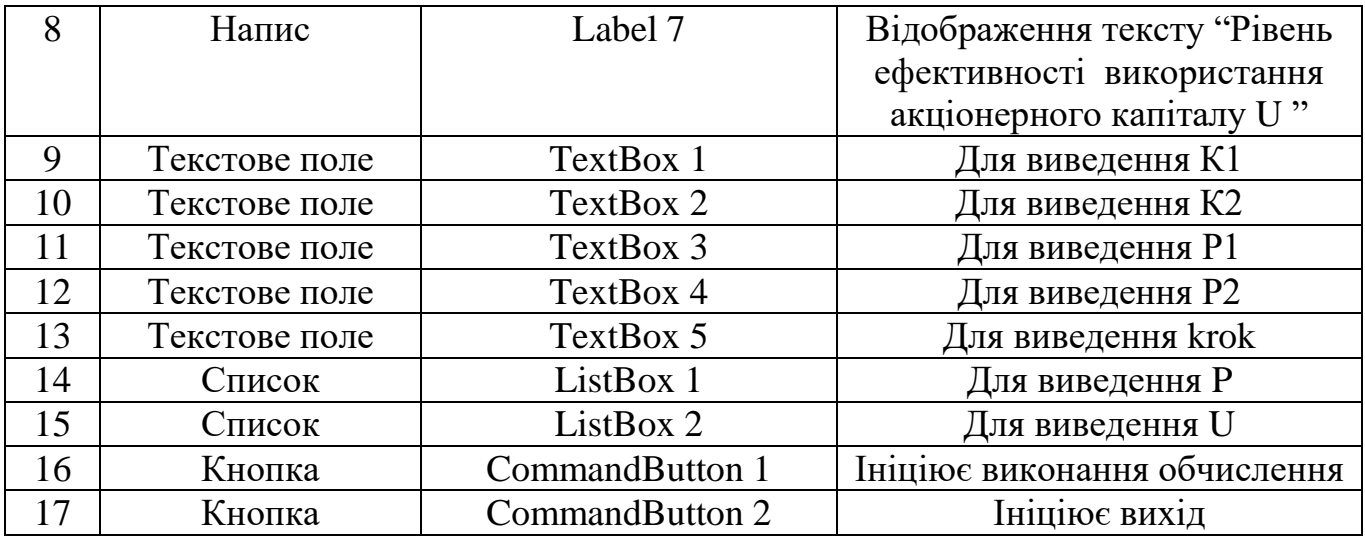

Табл 2.2.1 – Опис елементів керування

#### Програмний код

```
CommandButton1
                                                                       \vert \cdot \vert|Click
 Private Sub CommandButton1 Click()
 Dim U, P, S, K1, K2, P1, P2, krok As Variant
 K1 = InputBox ("Введіть значення K1", "Вікно введення акціонерного капіталу за минулий рік", "1000")
 TextBox5. Text = K1
 K2 = InputBox ("Введіть значення K2", "Вікно введення акціонерного капіталу за позаминулий рік", "855")
 TextBox6.Text = K2
 P1 = InputBox ("Введіть значення P1", "Вікно введення початкового значення прибутку P1", "46")
 TextBox2.Text = P1
 P2 = InputBox ("Введіть значення P2", "Вікно введення кінцевого значення прибутку P2", "56")
 TextBox3.Text = P2
 krok = InputBox ("Введіть значення krok", "Вікно введення кроку", "2")
 TextBox4.Text = krok
 S = 0.5 * (K1 - K2)For P = P1 To P2 Step krok
 U = P / S * 100ListBox1.AddItem P
 ListBox2.AddItem U
 Next P
 End Sub
```
Рис 2.2.3 – Програмний код

### Результат

<span id="page-12-2"></span><span id="page-12-0"></span>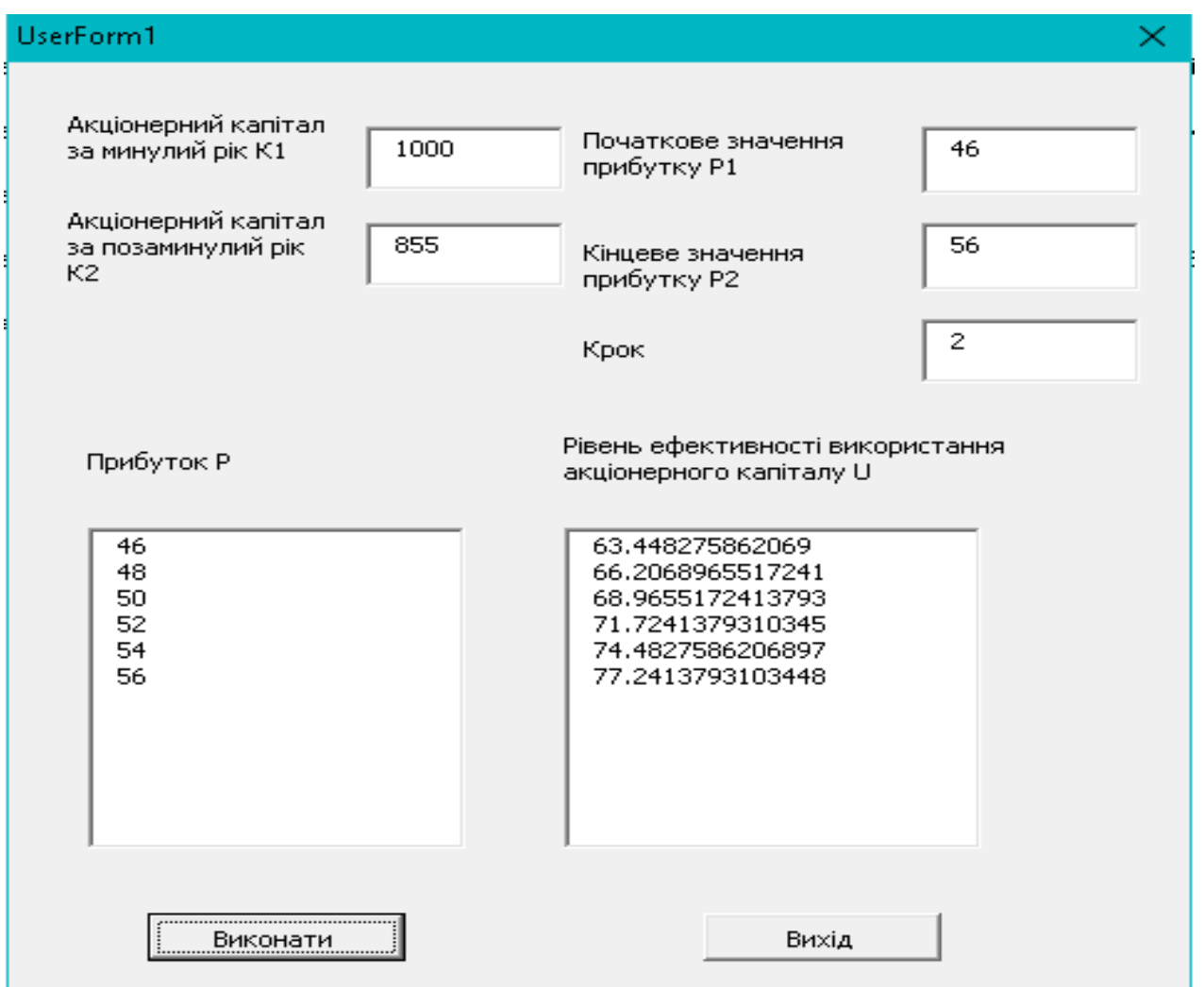

Рис 2.2.4 – Результат

#### Висновок

<span id="page-12-1"></span>Отже, згідно з умовою задачі було створено схему алгоритму та програму для розрахунку та виведення на друк таблиці зміни значень рівня ефективності використання акціонерного капіталу за минулий рік в залежності від зміни значень чистого прибутку. Програма була успішно протестована [\(Рис 2.2.4\)](#page-12-2).

### **Завдання 3**

<span id="page-13-0"></span>Тема: розроблення програми в середовищі Visual Basic for Application, що реалізує обробку одновимірних масивів.

Мета: закріплення навиків програмування одновимірних масивів.

#### План

- 1. Постановка завдання щодо створення додатку для розв'язку задач з розгалуженим обчислювальним процесом.
- 2. Аналіз початкових даних.
- 3. Складання блок-схеми.
- 4. Розробка екранної форми та налаштування її властивостей.
- 5. Розроблення програмного коду.
- 6. Отримання та аналіз обчислення.

## Варіант 1

Скласти схему алгоритму та програму обробки одномірного масиву згідно варіанта. Передбачити діалоговий спосіб введення даних та виведення на екран всіх даних, що вводяться.

#### Умова задачі

Відомо денний надій від 10 корів у літрах:

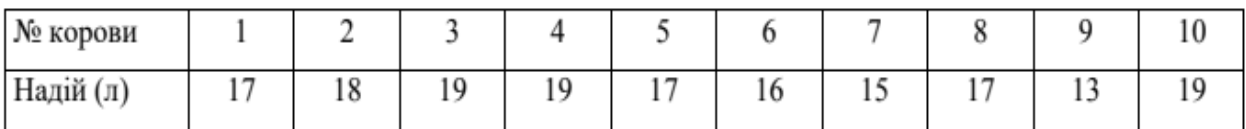

Визначити кількість корів, які дають молока менше норми (норма 10

літрів), та видати список їх номерів (з вказанням надою).

Рис 2.3.1 – Умова задачі

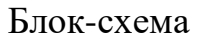

<span id="page-14-0"></span>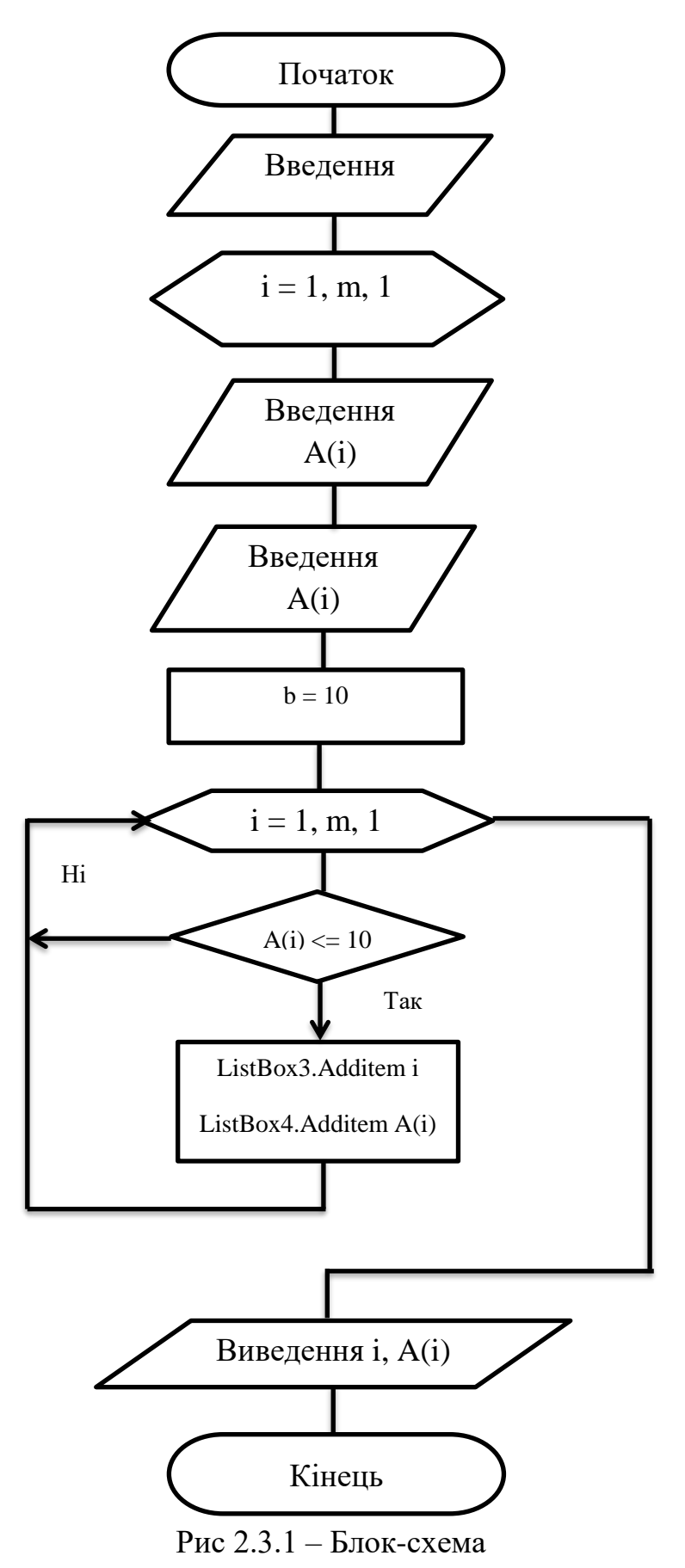

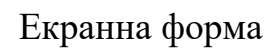

<span id="page-15-0"></span>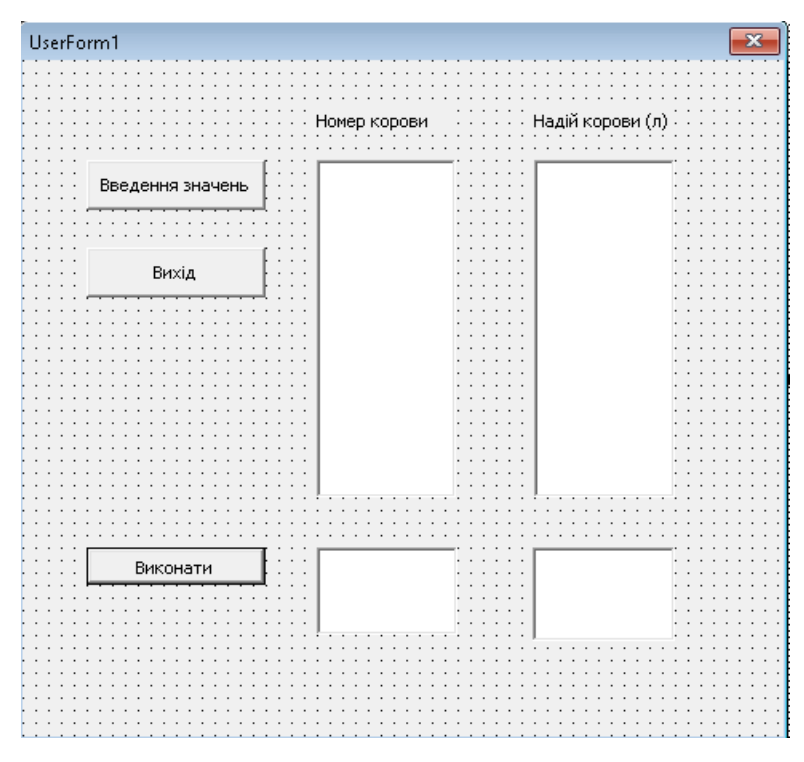

Рис 2.3.2 – Екранна форма

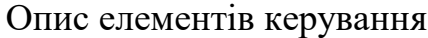

<span id="page-15-1"></span>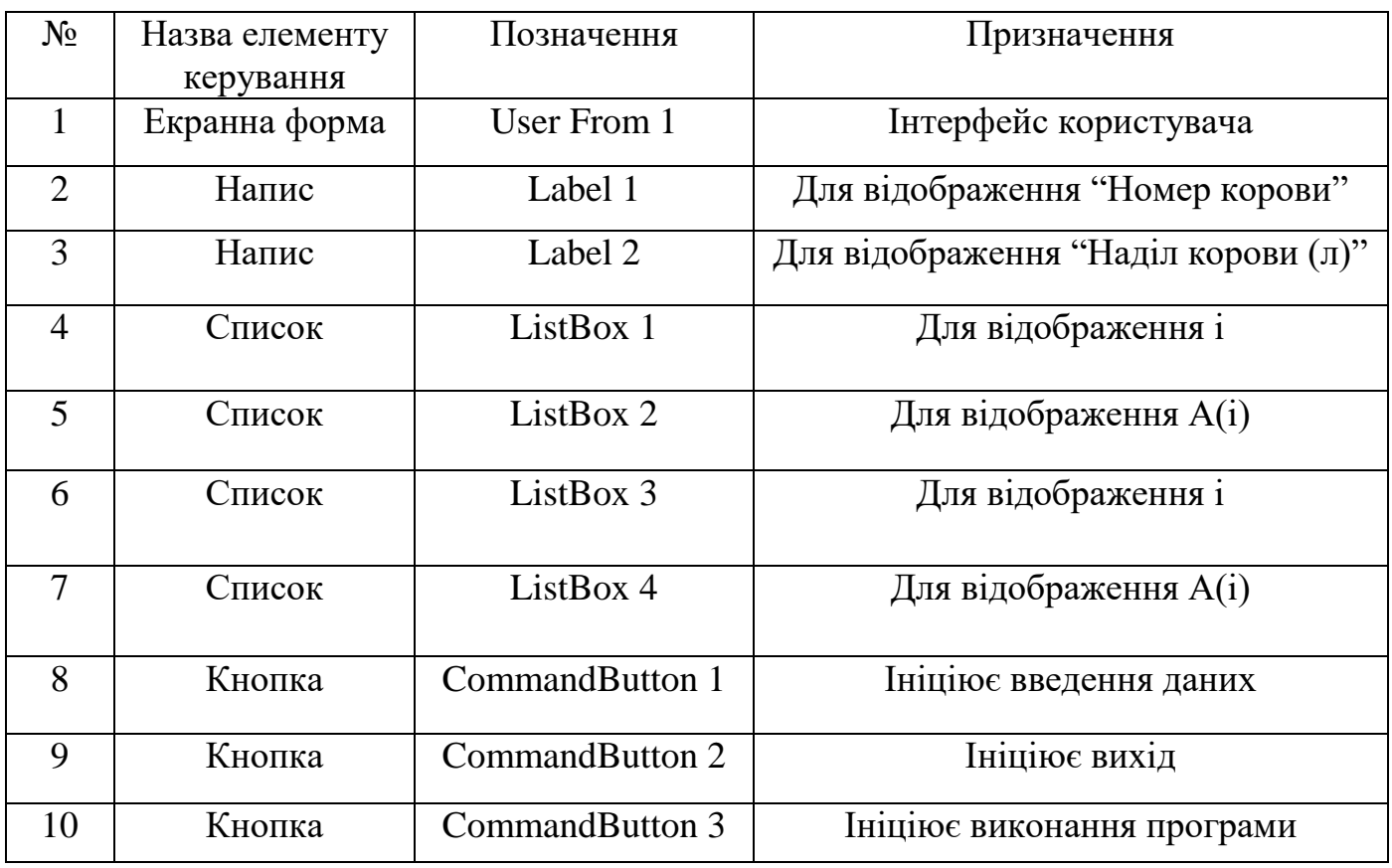

Табл 2.3.1 – Опис елементів керування

## Програмний код

```
\boxed{\mathbf{v}} \boxed{\text{Click}}ommandButton3
Option Base 1
Const m = 10Dim A(m) As Variant
Private Sub CommandButton1 Click()
For i = 1 To m
\lambda(i) = CDb1(InputBox("Введіть значення" & Str(i) & "-го елемента масиву"))
ListBox1.AddItem i
ListBox2.AddItem A(i)
Next i
End Sub
{\tt Private\ Sub\ CommandButton3\_Click()}Dim b As Variant
b = 10For i = 1 To m<br>If A(i) \le b Then
ListBox3.AddItem i
ListBox4.AddItem A(i)
End If
Next i
End Sub
```
#### Рис 2.3.3 – Програмний код

#### Результат

#### <span id="page-16-2"></span><span id="page-16-1"></span>Власні значення

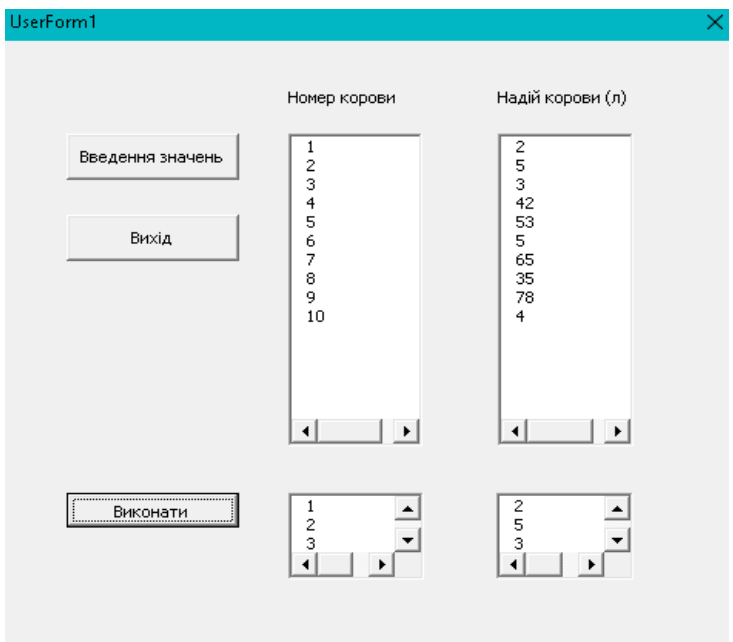

#### 16 Рис  $2.3.4 -$  Результат №1

## <span id="page-17-1"></span>Значення з таблиці

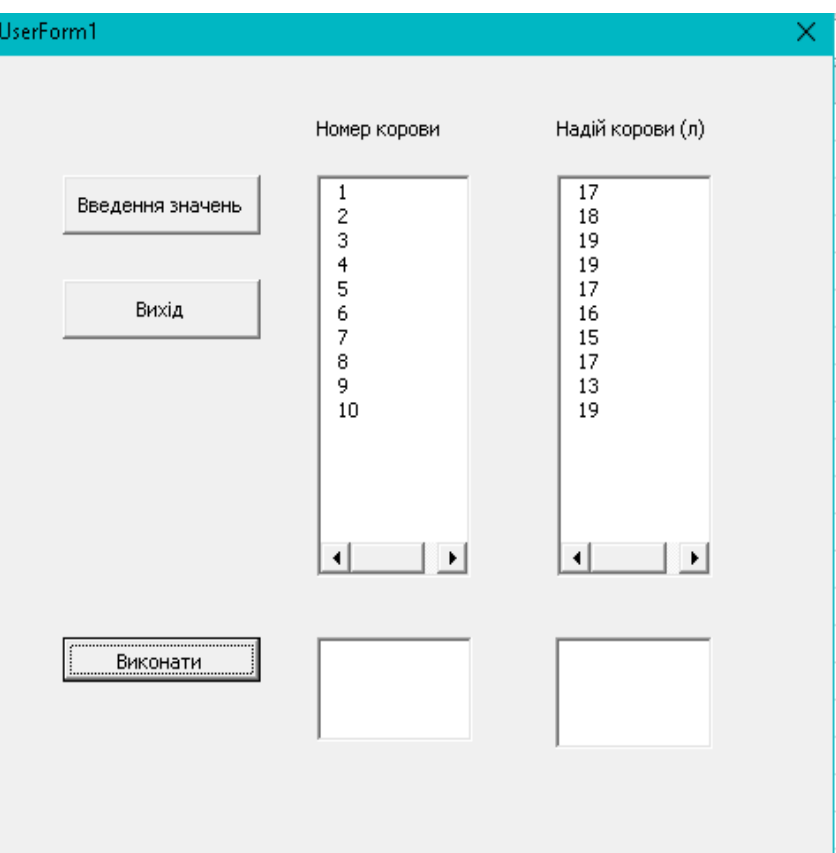

Рис  $2.3.5 -$  Результат №2

У двох нижніх вікнах нічого не відображено, оскільки за умовою задачі немає значень менше 10.

#### Висновок

<span id="page-17-0"></span>Отже, згідно умови задачі було створено схему алгоритму та програму для визначення кількості корів, які дають молока менше норми (10 літрів), та виведення списку їх номерів з вказанням надою. Програма була успішно протестована [\(Рис](#page-16-2)   $(2.3.4)$  $(2.3.4)$ ,  $(Pro2.3.5)$ .